## **Manual Matte Direkt Lärarstöd+**

Lärarstöd**<sup>+</sup>** är en digital produkt för lärare som innehåller verktyg för att göra undervisningen i klassrummet smidig och pedagogisk.

Allt innehåll från elevboken - teorigenomgångar, exempel, uppgifter - kan lyftas fram separat och visas vid till exempel genomgångar.

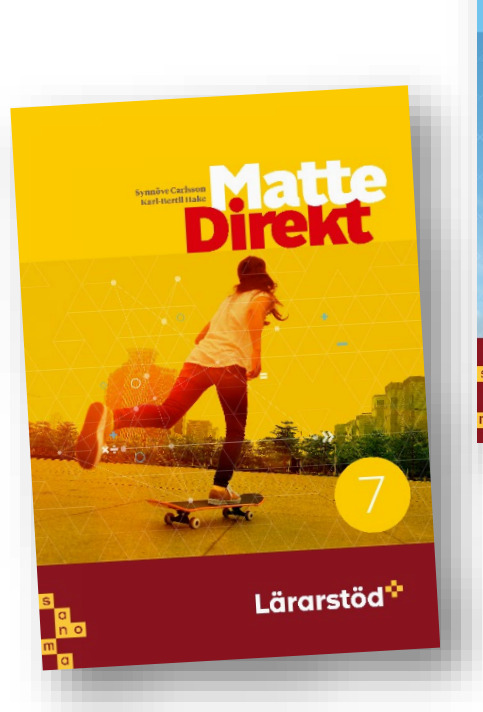

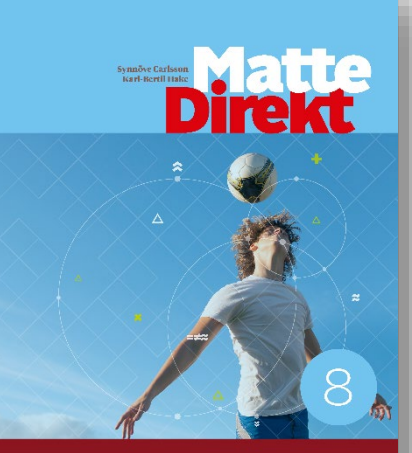

Lärarstöd<sup>+</sup>

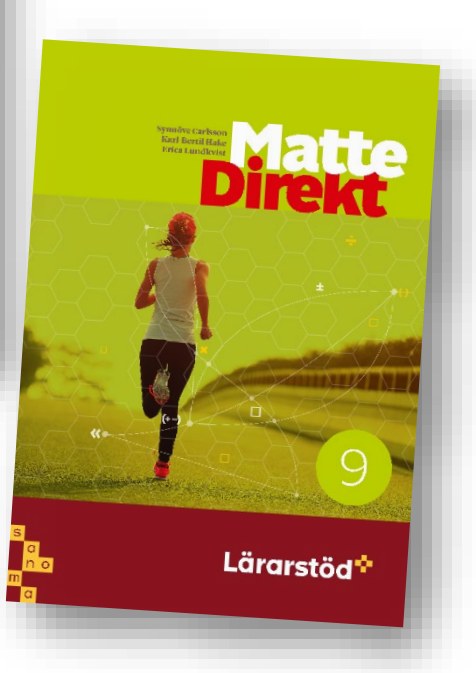

## **Matte Direkt Lärarstöd+**

## **Elevbok**

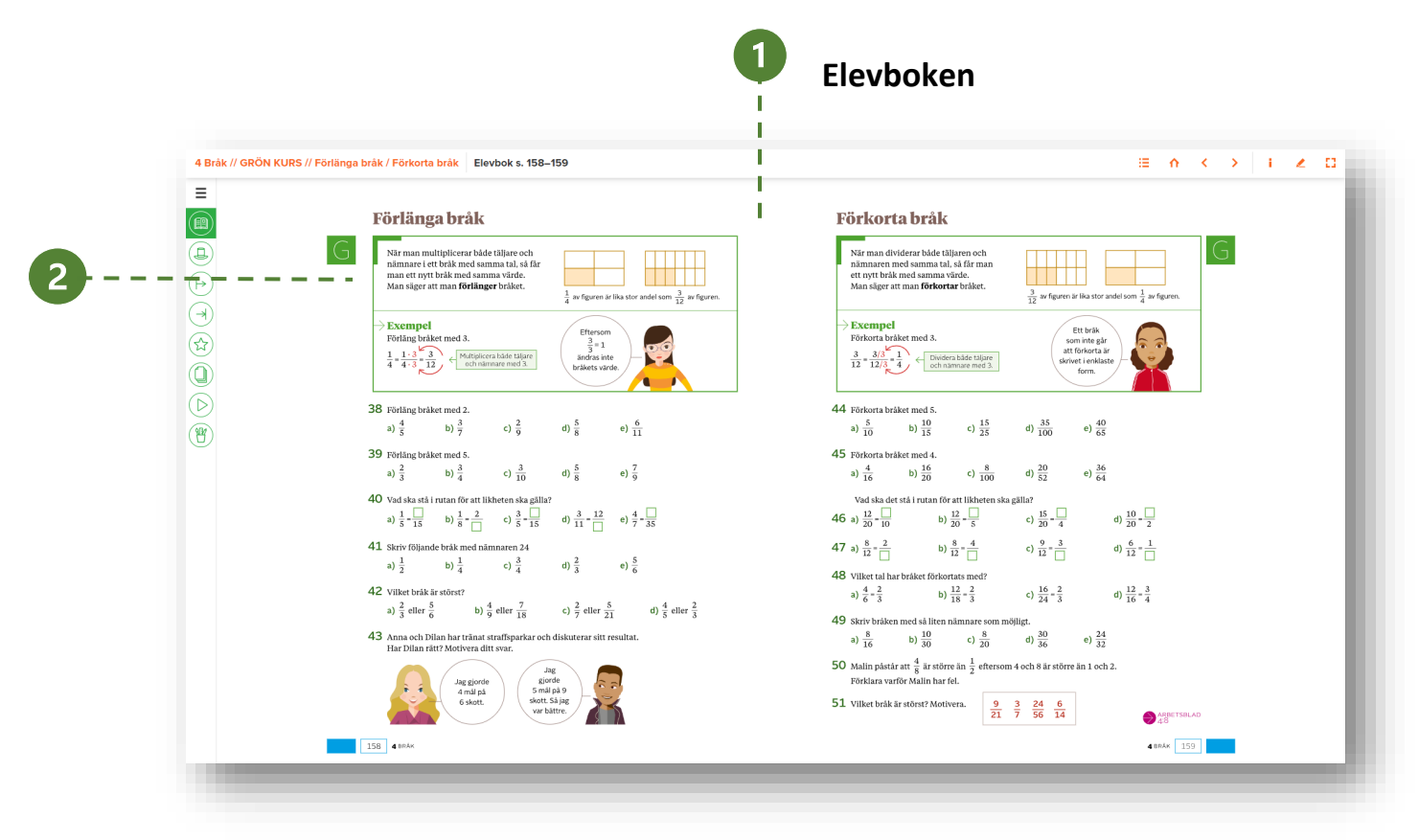

### **1. Elevbok**

Här visas uppslaget från elevboken. Genom att hovra över sidan ser man att allt innehåll går att klicka på och förstora, t.ex. genomgångsrutan eller en uppgift.

### **2. Genomgångsruta**

Alla genomgångsrutor går att visa separat. Innehållet i genomgångsrutorna kan också klickas fram stegvis. På så sätt kan du som lärare gå igenom innehållet steg för steg.

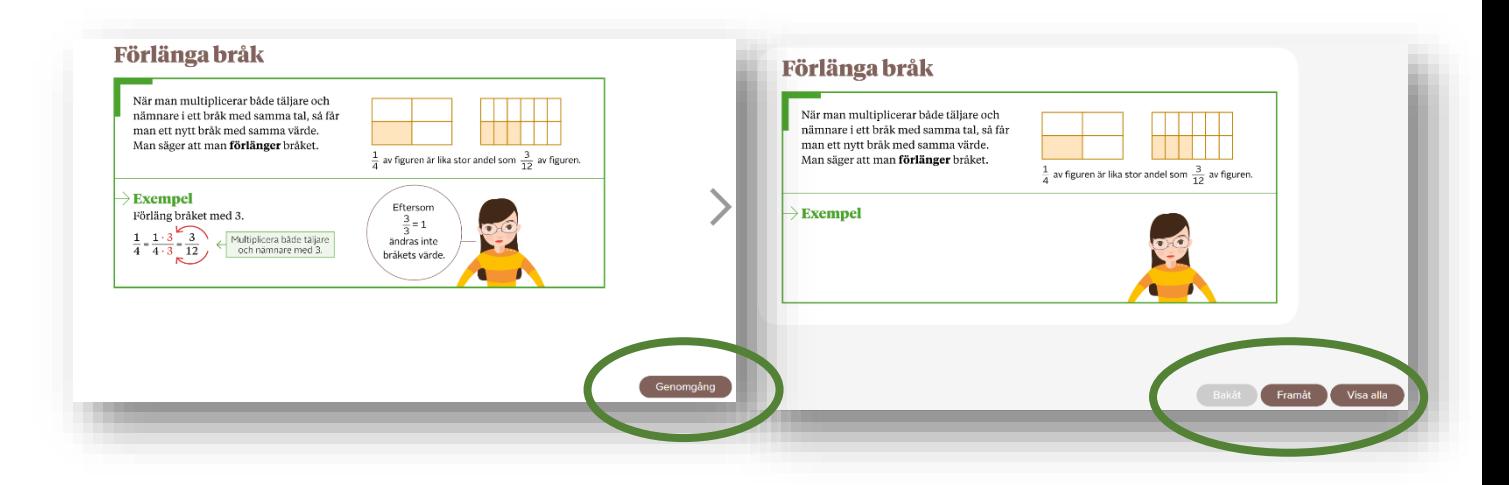

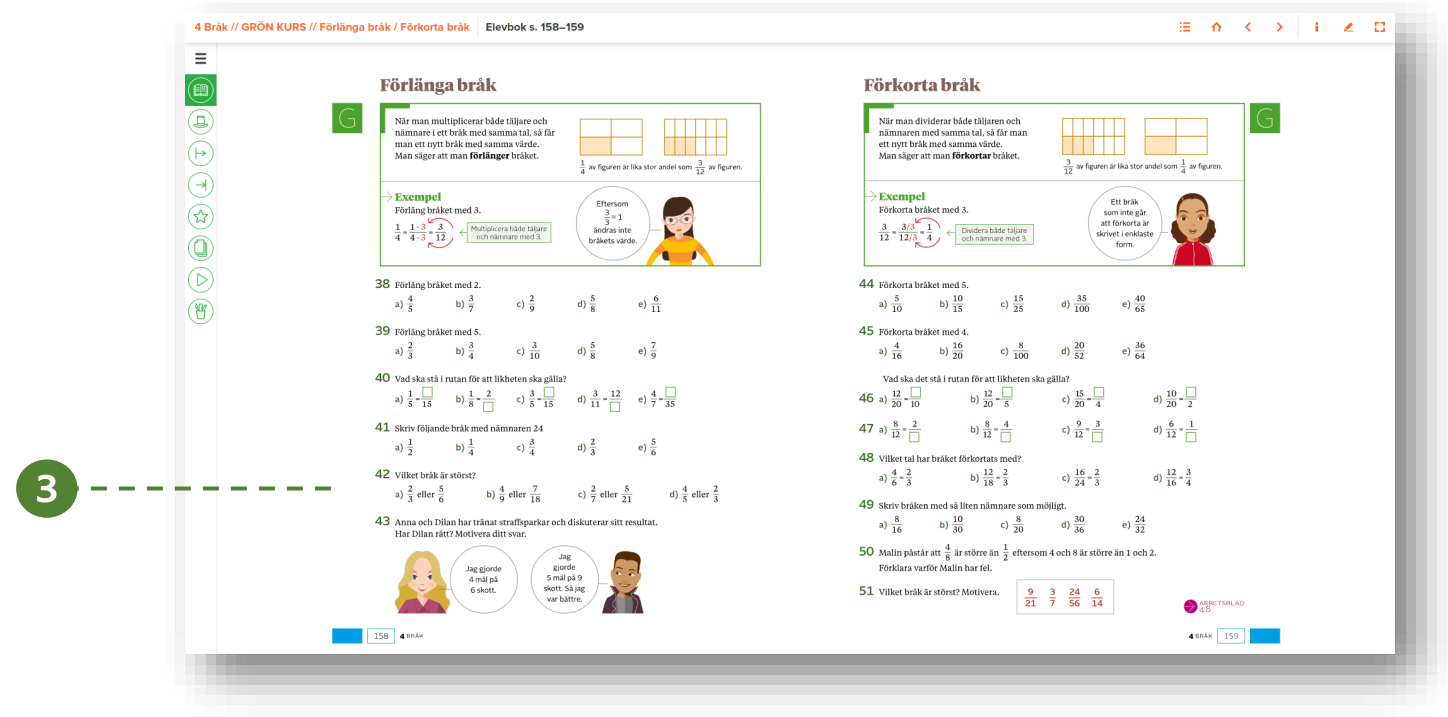

## **3. Uppgifter**

När en uppgift visas separat kan du även välja att klicka fram svaren till uppgiften. Ibland har uppgiften en lärarkommentar med tips om hur uppgiften kan varieras, anpassas eller om den behandlar en vanlig svårighet/missuppfattning.

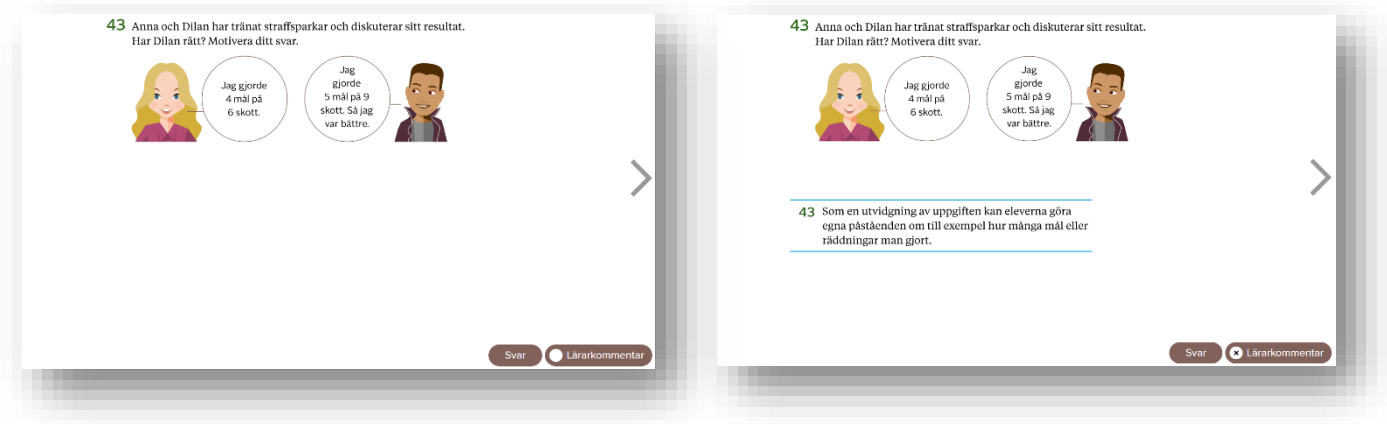

# **För läraren**

I den vänstra sidomenyn får du som lärare tillgång till allt innehåll som finns till respektive sida i elevboken.

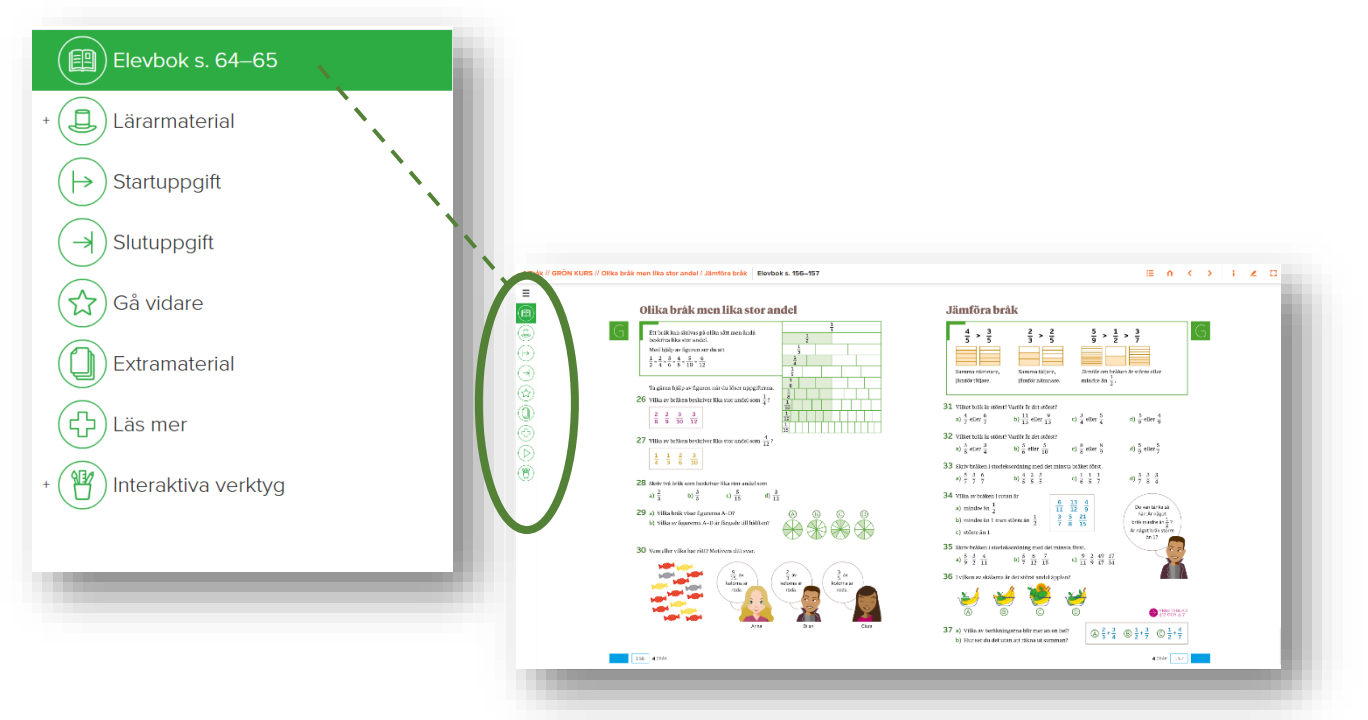

### **Lärarmaterial**

Här hittar du *Introduktion till avsnittet, Lärandemål* och *Tips.*

## **Startuppgift**

Varje avsnitt i boken har en inledande startuppgiftsom kan visas för hela klassen. Eleverna löser uppgiften enskilt eller i par för att sedan diskuteras gemensamt i klassen. Till startuppgifterna finns oftast även en lärarkommentar.

## **Slutuppgift**

Till varje avsnitt i boken finns även en slutuppgift. Uppgiften ger läraren en bild av vad eleverna har lärt sig.

### **Gå vidare**

Hänvisningar till annat innehåll i boken som passar till detta avsnitt finns här.

### **Extramaterial**

Här hittar man samtliga arbetsblad och aktiviteter som hör till avsnittet. Arbetsbladen och Aktiviteterna kan skrivas ut direkt från det här läget.

Facit till Arbetsbladen visas genom att klicka på "Visa alla svar".

### **Läs mer**

Här finns länkar till fördjupande artiklar för läraren.

#### **Interaktiva verktyg**

Under fliken Interaktiva verktyg finns stöd som läraren kan använda för att visualisera begrepp och metoder på ett tydligt sätt.

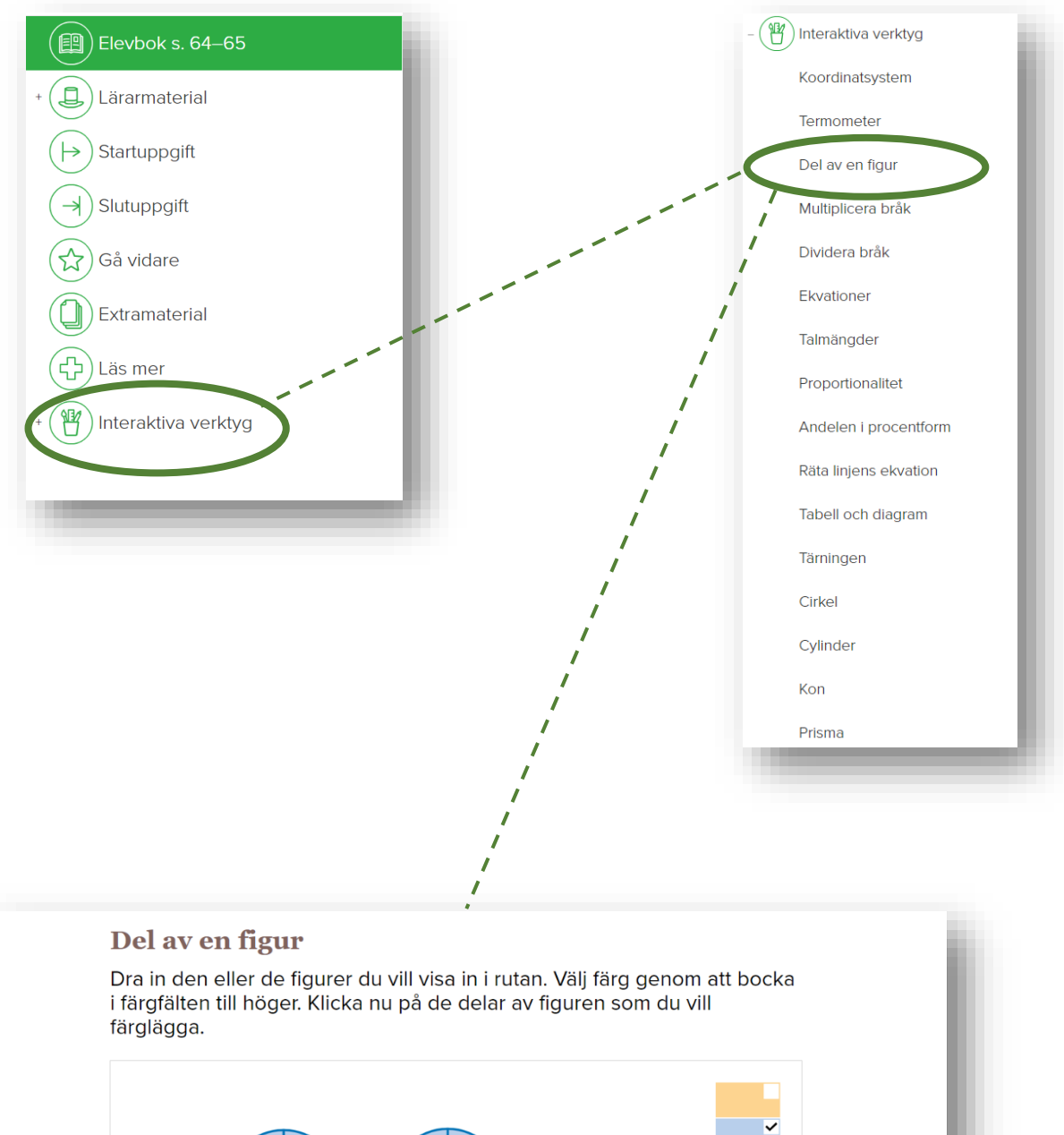

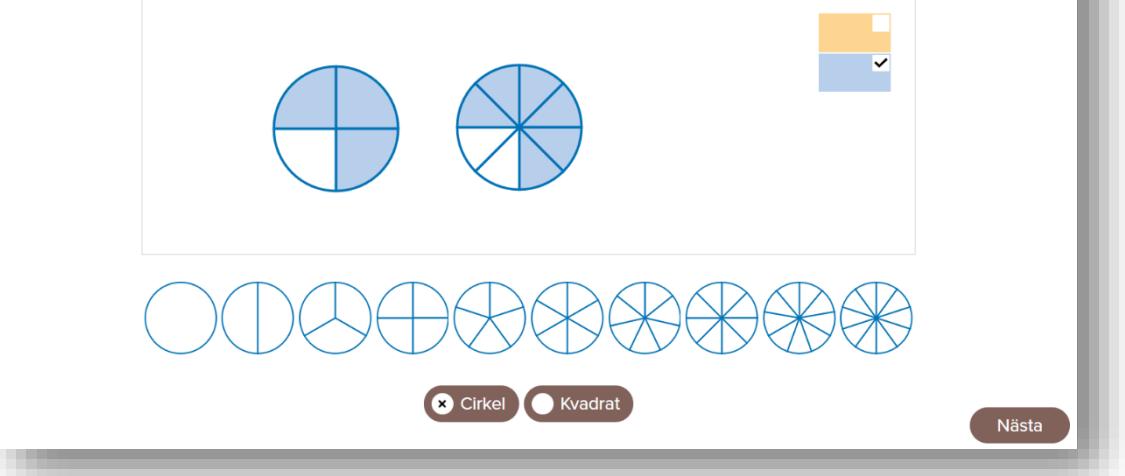

### **Verktygsmenyn**

Från verktygsmenyn, högst upp till höger, hittar man funktioner för att rita och markera i innehållet. Du kan t.ex. markera i genomgångsrutan eller visa och lösa en uppgift gemensamt med eleverna.

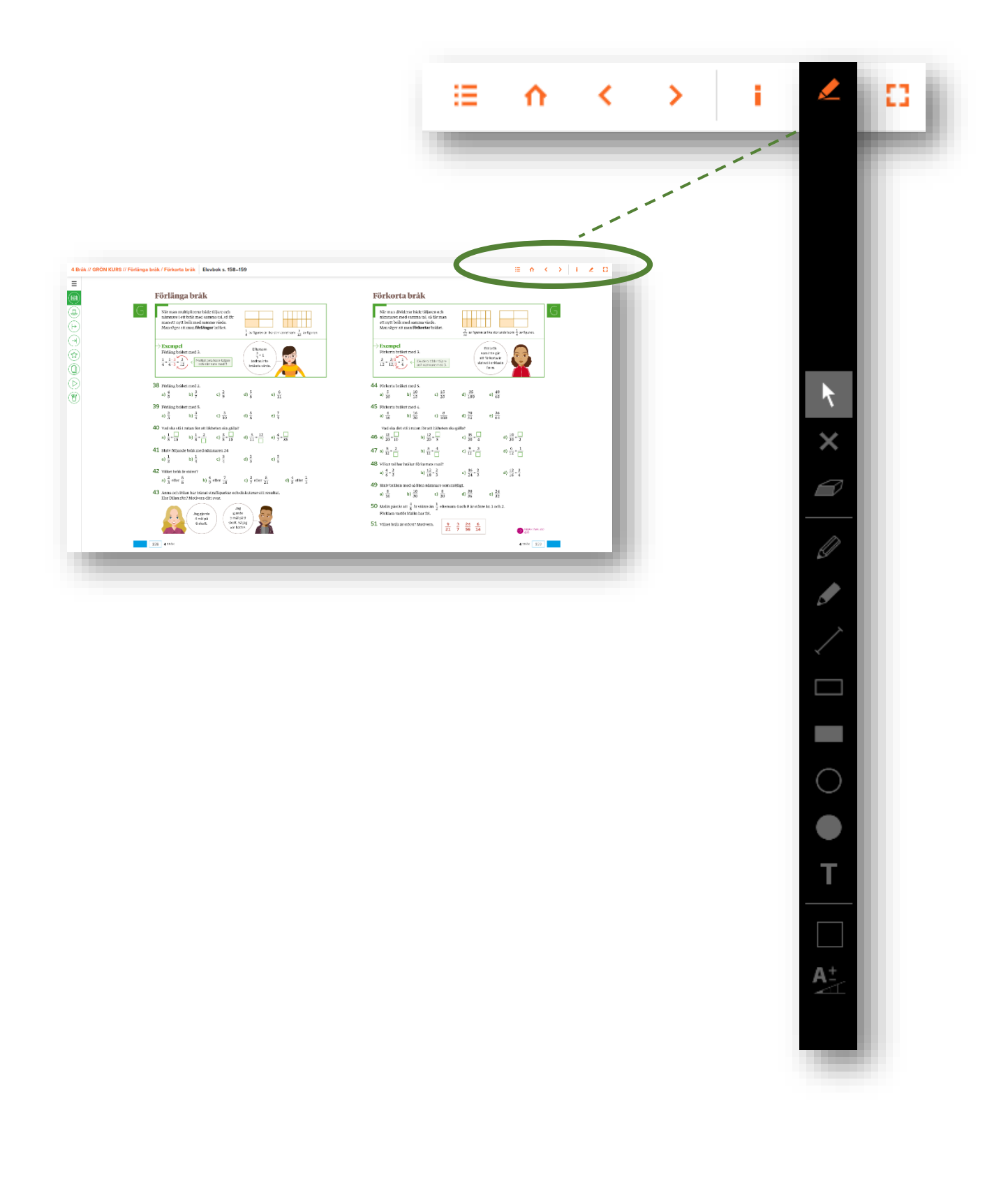